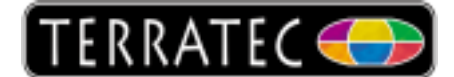

## **Microsoft USB driver**

The TV picture is displayed with interruptions and / or green artefacts. Something is jamming the sound signal.

In most cases these errors can be pinpointed to the USB ports along with the driver that is currently installed. Normally it helps to install the Microsoft **Standard PCI to USB driver**. (Our experience with the performance of this particular driver is that the full bandwidth was supplied on a stable level) The steps shown below will guide you through the installation:

Please press the **Windows button** and the **R** button on your keyboard together and then type **devmgmt.msc** in the input field of the window that just opened. Apply with a click on **OK**.

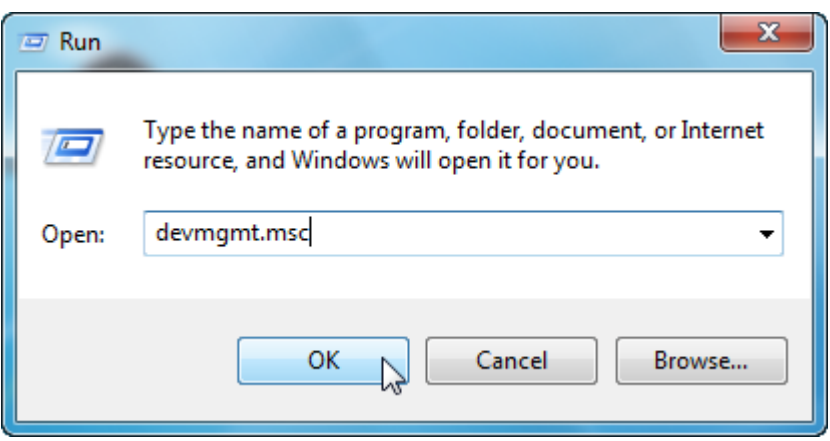

Now you should see the Device-Manager in a new window. All components connected to your PC are listed here. At the bottom you see an entry called USB-Controller. Click on the triangle to see all entries.

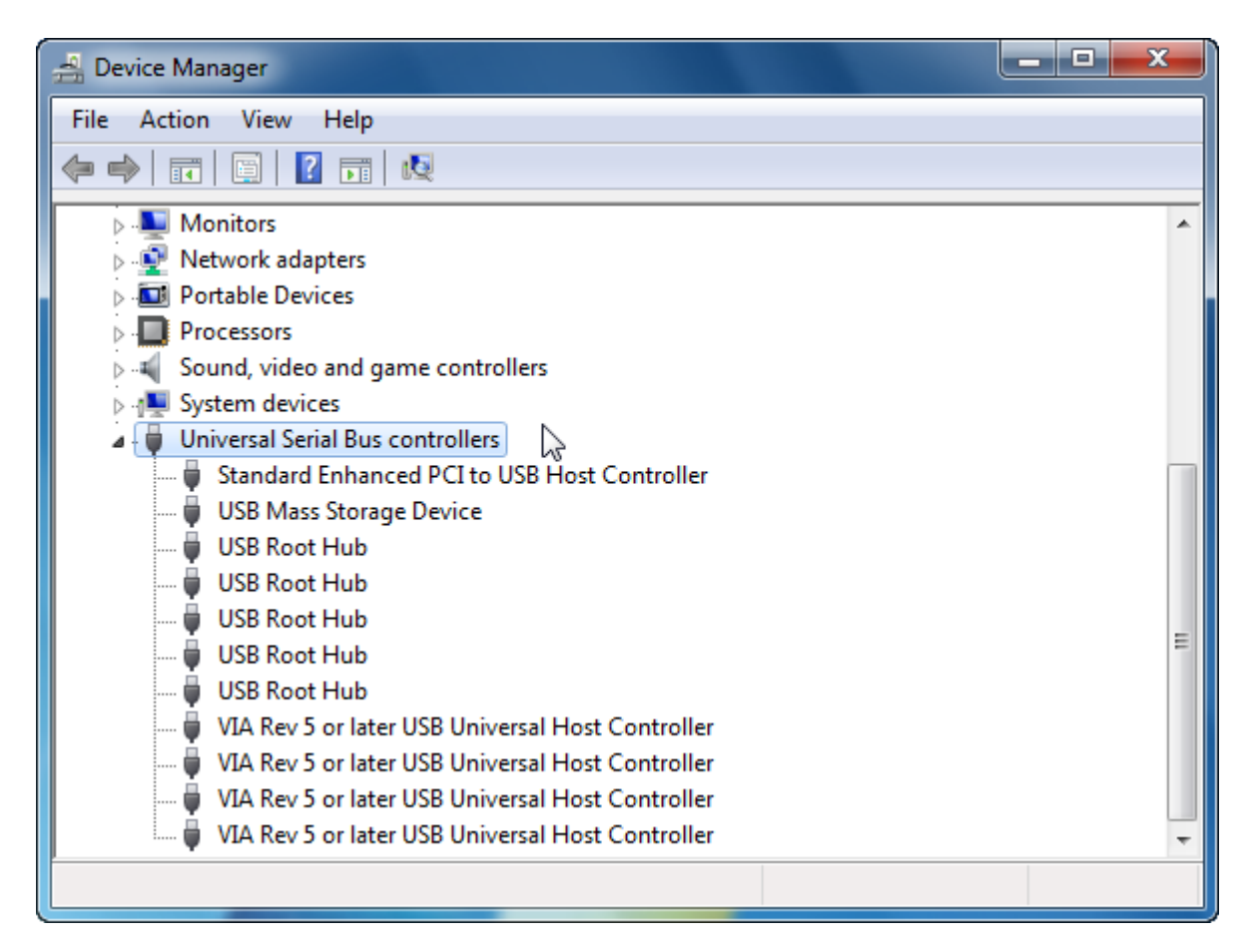

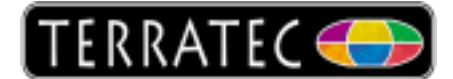

In case you see entries like Intel, Via, Ali or SIS Hostcontroller, you could exchange all of them with the Standard Microsoft Driver. This should solve the problem.

The following guide shows you how to make these changes and also undo them again in case the driver is not working as expected.

We recommend the Microsoft driver because we experienced a stable bandwidth and also a better functionality.

The Screenshots below were made under Windows 7 but the procedure is identical for all Windows versions (2000, XP and Vista).

The changes should be made for all entries beginning with Intel, Via, Ali or SIS - the remaining entries (USB-Root Hub, Mass Storage Device...) shouldn´t bother you!

Click on the Tab for Driver and then click on the Update Driver button.

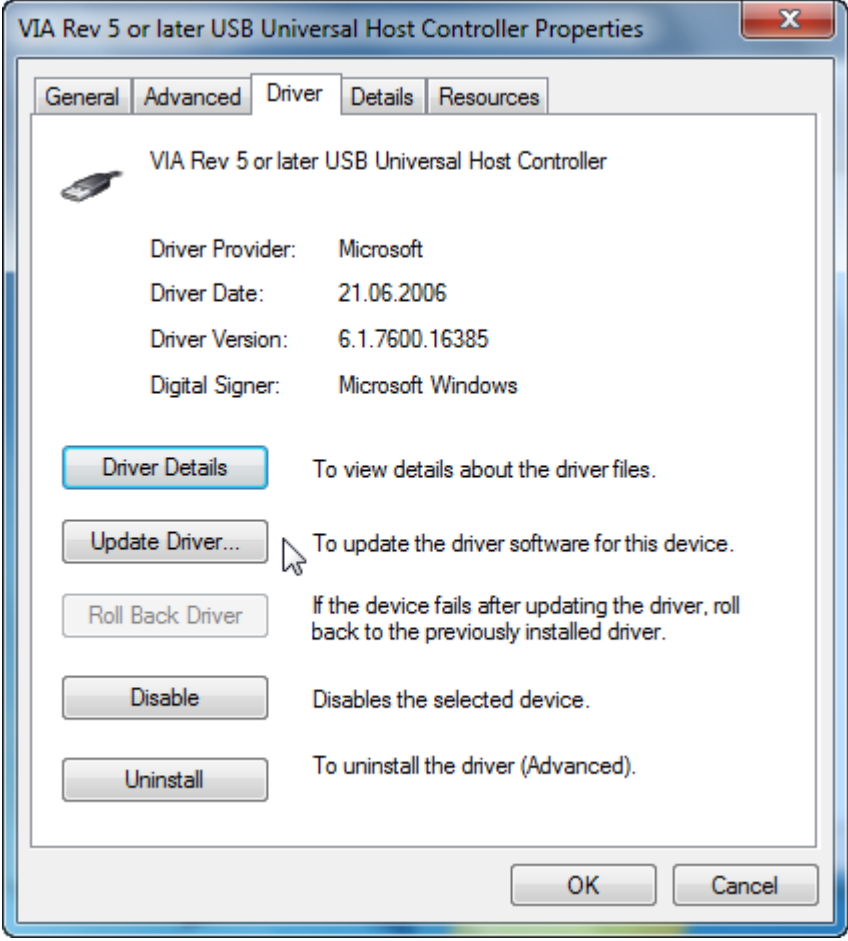

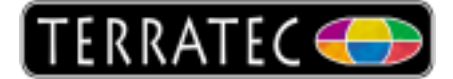

From this point on, please select always the option at the bottom.

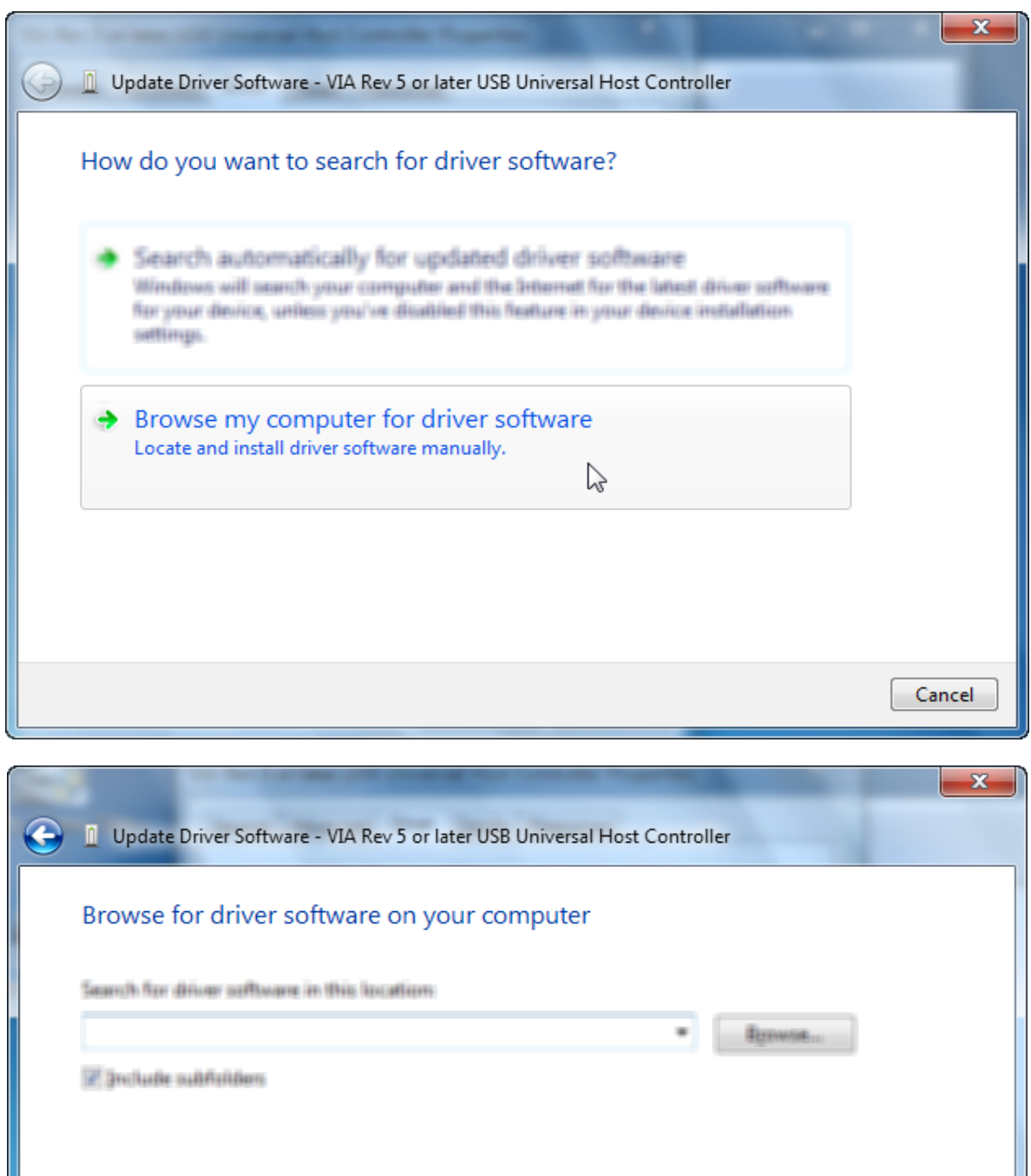

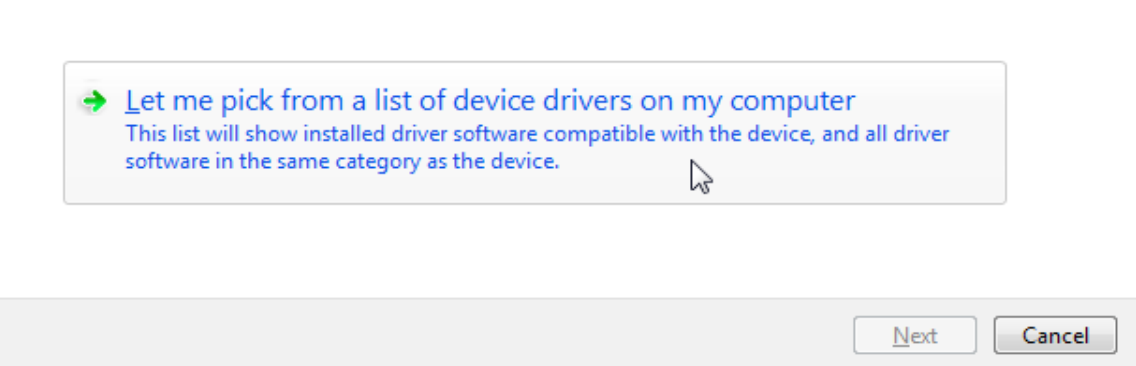

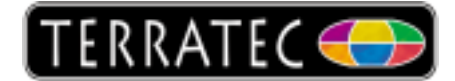

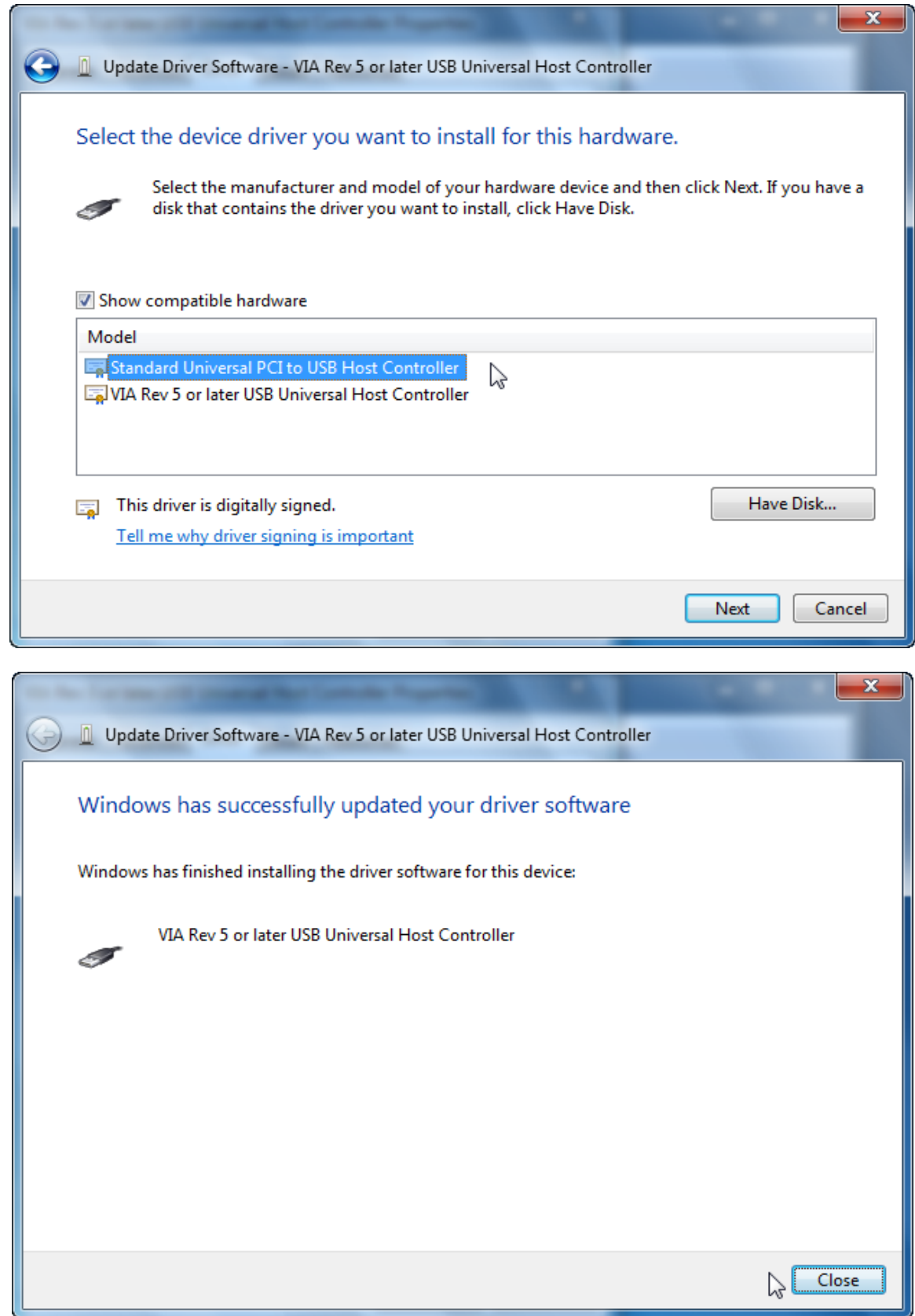

Repeat this procedure for all entries named Intel, Via, SIS or Ali and then restart the computer.